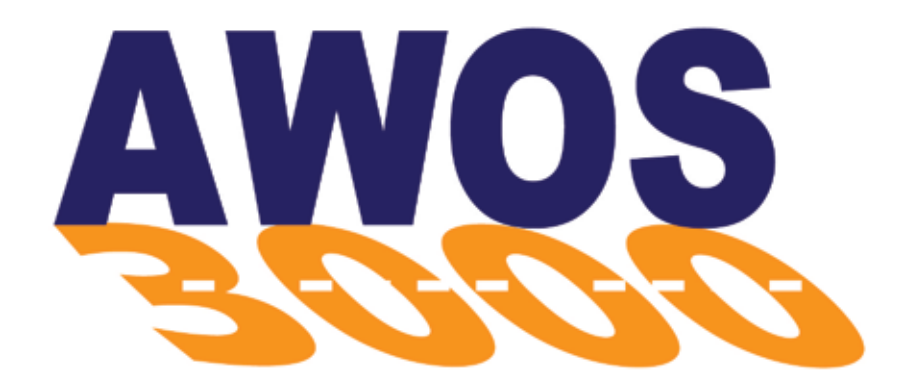

## Automated Weather Observing System

## AWOS Net User's Manual

2210-001 Rev. D

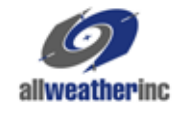

**All Weather Inc. • 1165 National Drive • Sacramento, CA 95834 • USA • 800.824.5873 • www.allweatherinc.com**

Copyright © 2010, All Weather, Inc.

All Rights Reserved. The information contained herein is proprietary and is provided solely for the purpose of allowing customers to operate and/or service All Weather, Inc. manufactured equipment and is not to be released, reproduced, or used for any other purpose without written permission of All Weather, Inc.

Throughout this manual, trademarked names might be used. Rather than put a trademark (™) symbol in every occurrence of a trademarked name, we state herein that we are using the names only in an editorial fashion and to the benefit of the trademark owner, and with no intention of infringement. All Weather, Inc. and the All Weather, Inc. logo are trademarks of All Weather, Inc.

#### **Disclaimer**

The information and specifications described in this manual are subject to change without notice.

#### **Latest Manual Version**

For the latest version of this manual, see the *Product Manuals* page under *Reference* on our web site at [www.allweatherinc.com/](http://www.allweatherinc.com/).

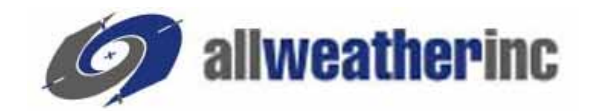

**All Weather, Inc. 1165 National Drive Sacramento, CA 95834 Tel.: (916) 928-1000 Fax: (916) 928-1165**

#### **Contact Customer Service**

- **Phone** support is available from 8:00am 4:30pm PT, Monday through Friday. Call 916-928-1000 and ask for "Service."
- **Online** support is available by filling out a request at [www.allweatherinc.com/customer/support.html](http://www.allweatherinc.com/customer/support.html)
- **E-mail** your support request to  $\sup$  port $(a)$ allweatherinc.com

## **Table of Contents**

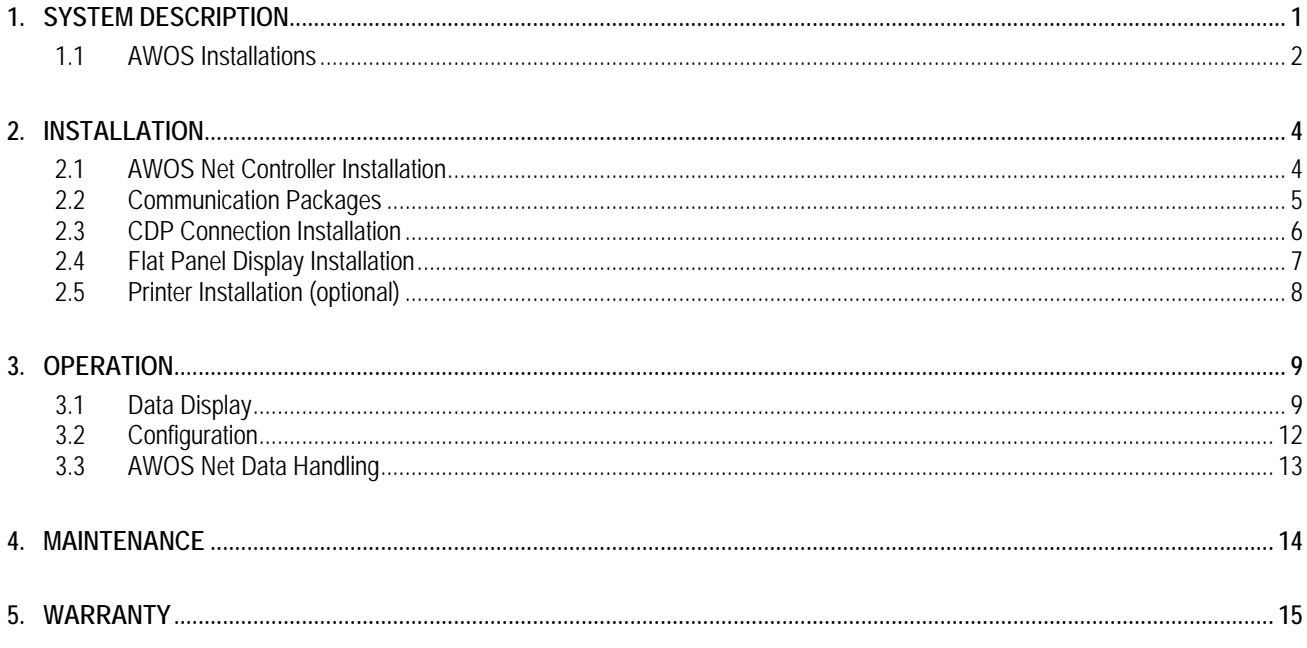

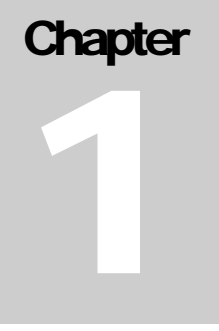

*AWOS Net is FAA certified for land use only. It is not certified for use in aircraft.*

## SYSTEM DESCRIPTION

AWOS Net is a data dissemination and display network that leverages the capability of All Weather, Inc.'s Automated Weather Observing System (AWOS) to broadcast current weather data to a flexible network of display stations. Using AWOS Net, preprocessed data from the FAA-certified AWOS is available to local and remote displays.

AWOS Net consists of an AWOS Net Controller and Communication Interface connected to an AWOS, along with one or more remote displays.

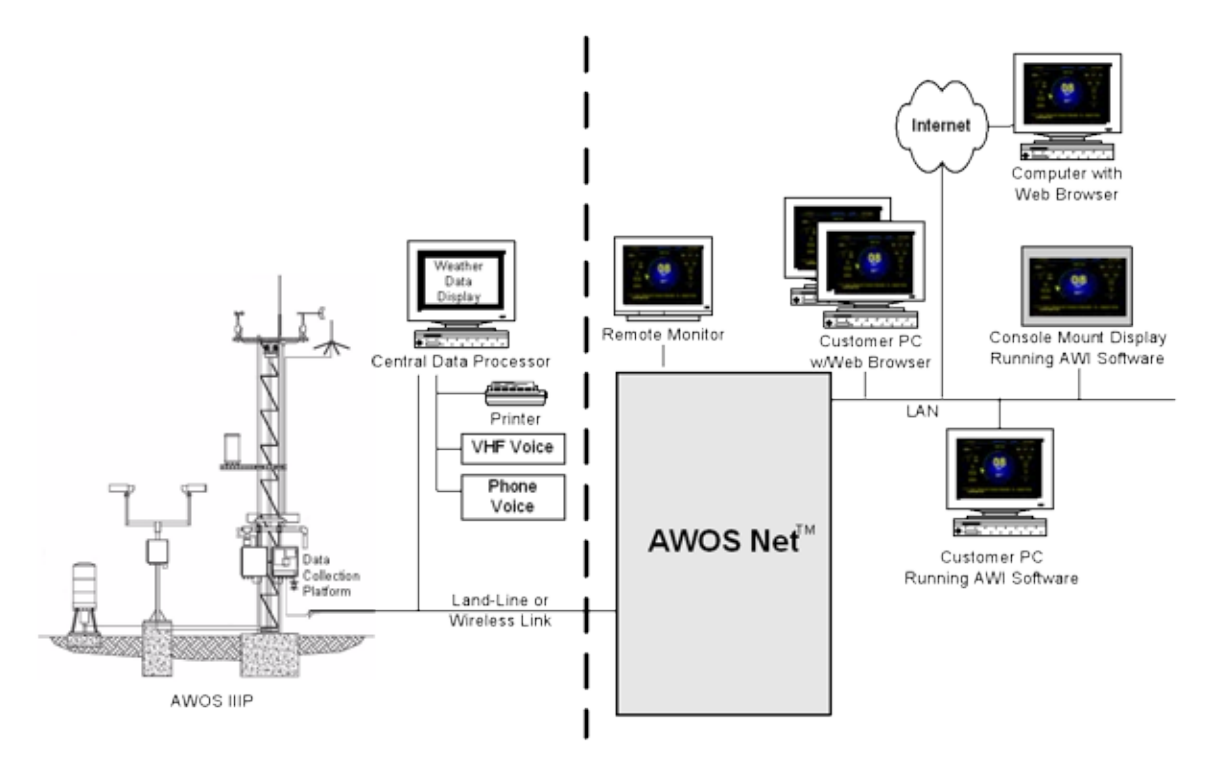

Figure 1. AWOS Net Architecture

The AWOS Net is only capable of receiving data from the AWOS system. It cannot send any information to the AWOS and therefore cannot distort or otherwise alter the AWOS data.

There are three communication options for the AWOS Net. The 2210 is the standard AWOS Net with RS-232 communication to the AWOS. The 2210-U has a UHF radio for communication to the AWOS when the AWOS Net is not desired or able to be near the AWOS. The 2210-R has RS-485 communication to the AWOS for hardwired connections to the AWOS greater than 500 feet.

The 2210 is provided with a 17" flat panel LCD display. The 2211 is an AWOS Net Controller only, with no monitor or communication package. This allows section of any larger monitor size (19", 22", or 24") or no monitor at all and the selection of the desired communication package (RS-232, RS-485, or UHF radio).

#### 1.1 AWOS Installations

The AWOS sensors measure an array of parameters under control of the Data Collection Platform (DCP). The DCP transmits the collected data to the Central Data Platform (CDP) for processing via an RS-232, RS-485, or UHF radio link. The standard 2210 communicates with the CDP via the RS-232 link. The 2210-U communicates utilizing a UHF radio link on the same frequency as the CDP-to-DCP communication link. The 2210-R communicates with the CDP utilizing a RS-485 data link. Both the standard 2210 and the 2210-R can still be used with an AWOS using a UHF data link between the CDP and DCP if the AWOS Net Controller is hardwired to the CDP.

At a minimum of once per minute, the CDP broadcasts its latest data for all monitored parameters. The AWOS Net Controller acquires the data via the AWOS communications line from the CDP's Peripheral Interface, then encapsulates it and broadcasts it via Ethernet connection to all active remote connections. This permits AWOS Net Remote Displays to receive current data within milliseconds of the CDP broadcasting the update. To ensure the reliability of the data, all communications are validated for timeliness and correctness before display to the user.

The remote displays mirror the data displayed at the CDP following processing and application of the AWOS algorithms. Remote users can also view the weather data in a standard web browser via internet or local network connections.

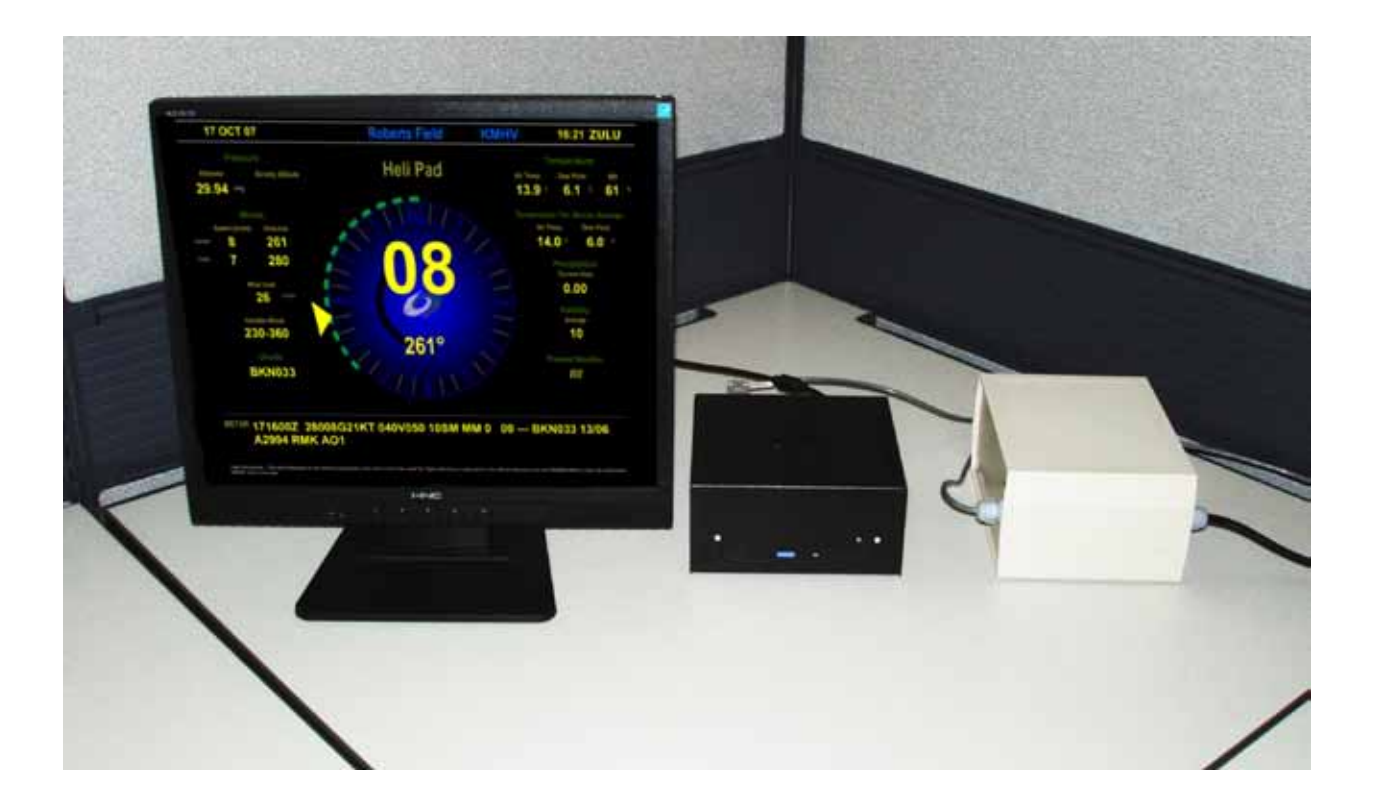

### INSTALLATION

#### 2.1 AWOS Net Controller Installation

[Figure 2](#page-6-0) shows the back panel connections for the AWOS Net Controller. The connections used with the standard AWOS Net are:

- Power (green snap-on screw terminal)
- Data Communications (green-blue 9- pin serial connector)
- Remote Display (blue 15-pin connector)
- Printer optional (purple 25-pin connector)

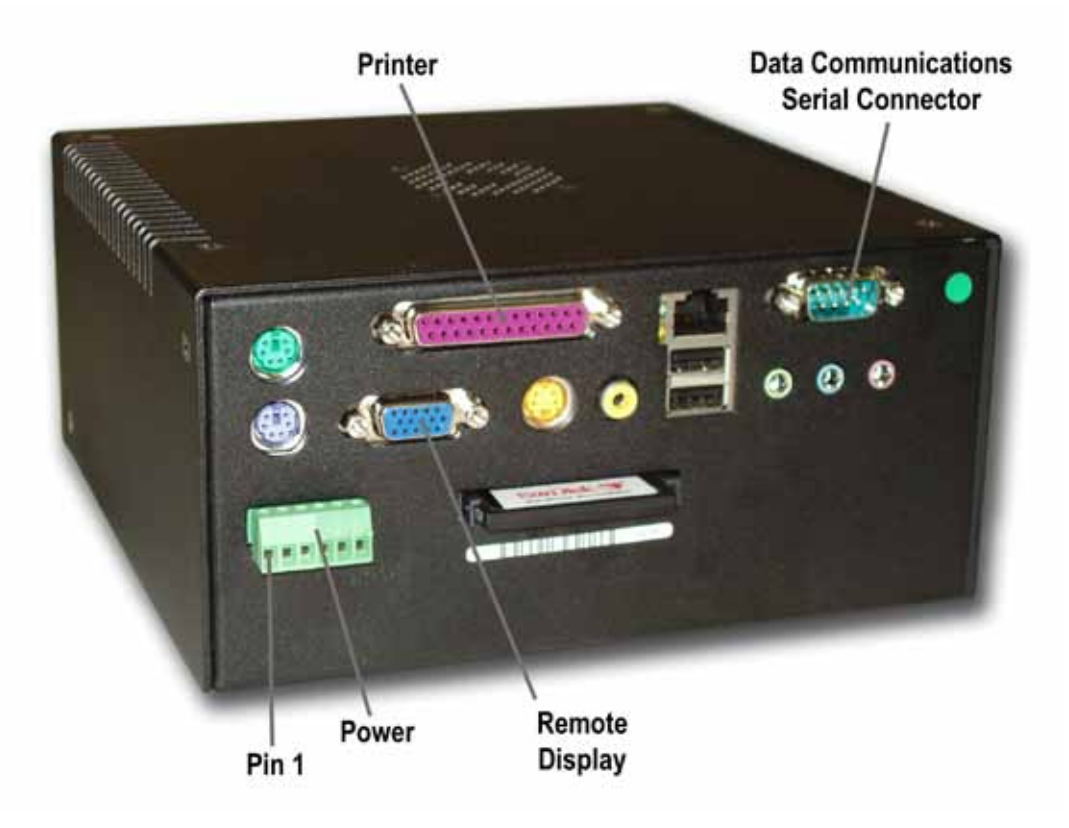

<span id="page-6-0"></span>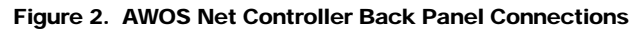

#### 2.2 Communication Packages

There are three different communication packages for the AWOS Net. They are RS-232, RS-485, and UHF radio. The RS-232 communication package connects to the AWOS Net Controller differently than the RS-485 and UHF radio packages.

#### 2.2.1 RS-232 Communication Package

The RS-232 communication package should be used when the AWOS Net will be within 500 feet of the AWOS CDP and a CAT5e cable (not supplied by AWI unless requested) can be used to connect the two together. The RS-232 communication package consists of a RS-232 Y-cable for listening to the CDP communication and a custom DB9 to RJ-45 adapter securely mounted to the data communications serial connector on the AWOS Net Controller. The CAT5e cable, that

is run between the AWOS Net and CDP, is connected to RJ-45 adapter and not the Ethernet jack (the RJ-45 connector with the green and yellow LEDs next to it).

The RS-232 communication package also includes the power supply for the AWOS Net controller. This consists of a power cable (M492186) and power adapter (M406117-00) for connecting to AC power. The power cable comes pre-wired to the controller. Simply plug the power cable into a suitable AC outlet.

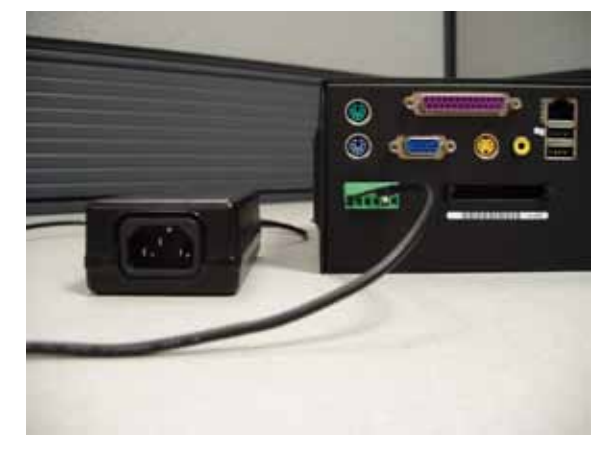

#### 2.2.2 RS-485 Communication Package

The RS-485 communication package should be used when the AWOS Net will be more than 500 feet from the AWOS CDP and a hard-wired connection is desired. The RS-485 communication package is contained in one enclosure. The communication interface connects to the AWOS Net Controller with a 9 pin serial connector (for RS-232 communication) and green plug in terminal block (to supply power to the AWOS Net Controller).

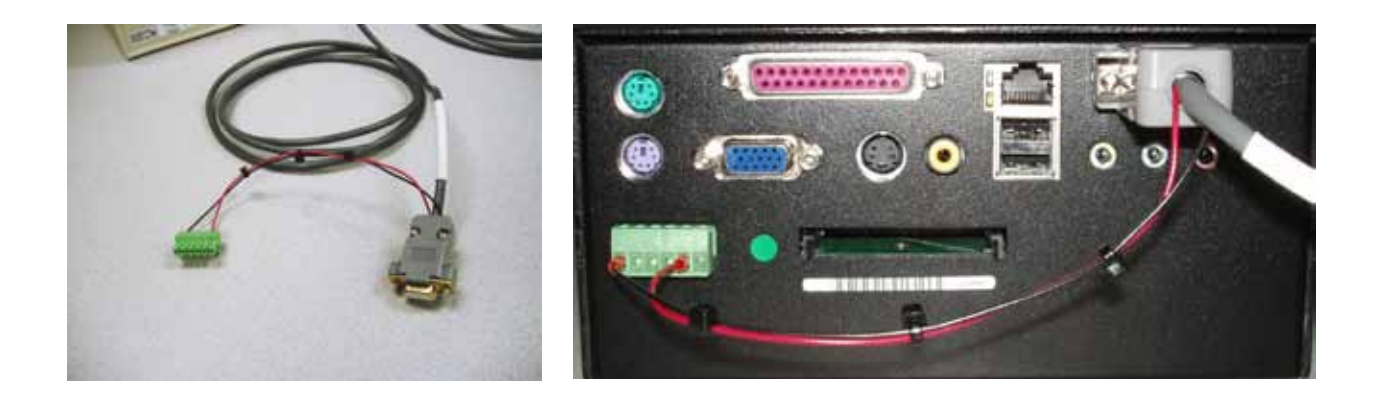

#### 2.2.3 UHF Radio Communication Package

The UHF radio communication package should be used when the CDP-to-DCP communication link uses UHF radios and the AWOS Net will not be physically connected to the CDP. The UHF antenna for the AWOS Net must still have line-of-sight with the CDP antenna in order to receive the data from the CDP. The UHF radio communication package is contained in one enclosure and connects to the AWOS Net Controller in the same fashion as the RS-485 interface.

#### 2.3 CDP Connection Installation

#### 2.3.1 CDP Communications Link

A serial link between the AWOS Net Controller and the AWOS Peripheral Interface enables AWOS Net to communicate with the AWOS. This serial link can be an RS-232, RS-485, or UHF radio communication link. The Communication Interface houses the appropriate hardware for the desired communication link for RS-485 and UHF radio communication packages.

#### 2.3.2 RS-232 Communications

The cabling for RS-232 communication consists of a Y-cable and a standard CAT5e patch cord (not provided). The female 9-pin serial connector should be connected to COM1 on the back of the CDP. The male 9-pin serial connector should be connected to the female connector of the cable going to the Peripheral Interface. This allows the AWOS Net to listen to the CDP output and still keep the connection to the Peripheral Interface. The standard CAT5e patch cord can then be connected to the RJ-45 jack at the end of the Y-cable.

#### 2.3.3 RS-485 Communications

An RS485-to-RS232 converter is mounted in the Communication Interface and pre-wired at the factory. The CAT5e connection cable should already be mounted into the Peripheral Interface if the AWOS Net is purchased with the system. If the AWOS Net is added later, this cable will be provided as part of the AWOS Net and will need to be installed into the Peripheral Interface using the following steps.

- 1. Remove the cover from the Peripheral Interface to expose the PCB. Locate terminal block J2.
- 2. Feed the cable through the large hole with the other cables. The RJ-45 jack should remain on the outside of the enclosure.
- 3. The serial cable consists of four wires. Two of the wires (RS485- and RS485+) are terminated with ferrules. The other two wires are terminated with a lug; this is the ground connection.

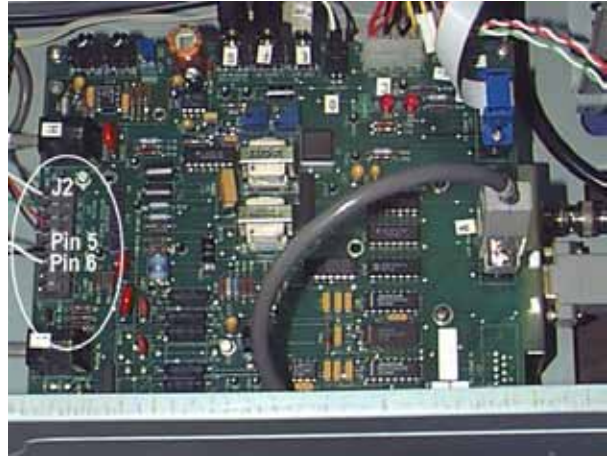

- 4. Connect the blue wire to pin 5 (RS485-) on terminal block J2.
- 5. Connect the blue/white wire to pin 6 (RS485+) on terminal block J2.
- 6. Connect the ground wire to one of the PC board's corner mounting screws by loosening the screw and inserting the cable's lug between the PC board and screw, then tightening the screw.
- 7. Replace the cover on the Peripheral Interface.

Once the connection cable is attached to the peripheral interface, the connection between the CDP and the AWOS Net communication interface can be completed with a standard CAT5e patch cable (not provided by AWI). This cable connects to the coupler on the end of the cable installed into the Peripheral Interface with the other end connecting to the coupler on the end of the cable at the AWOS Net communication interface.

#### 2.3.4 UHF Communications

There are times when the AWOS Net Controller cannot be hardwired to the AWOS CDP. This may be to use the display ability of the AWOS Net at a different building or to bring the AWOS Net Controller to an Ethernet connection. The only additional connection that the 2210-U requires is the connection of the BNC connector on the Communication Interface connected to the UHF antenna. There is no wired connection to the CDP. The antenna and cable for the antenna are not included in the UHF radio package and can be supplied by AWI at additional cost.

#### 2.4 Flat Panel Display Installation

- 1. Connect the display's data cable to the blue Remote Display connector on the AWOS Net Controller's back panel and tighten the thumbscrews to secure the cable to the connector.
- 2. Plug the display's power cord into a suitable AC outlet.

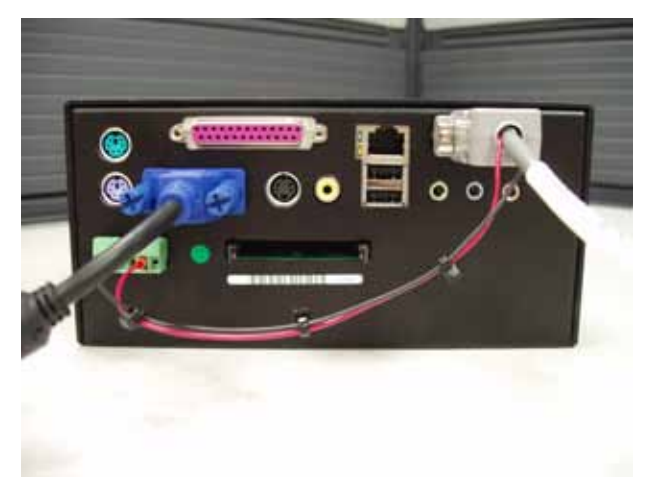

#### 2.5 Printer Installation (optional)

When an optional printer is installed, connect it as follows.

- 1. Connect the printer cable to the purple Printer connector on the AWOS Net Controller's back panel (see [Figure 2\)](#page-6-0).
- 2. Plug the printer's power cord into a suitable AC outlet.

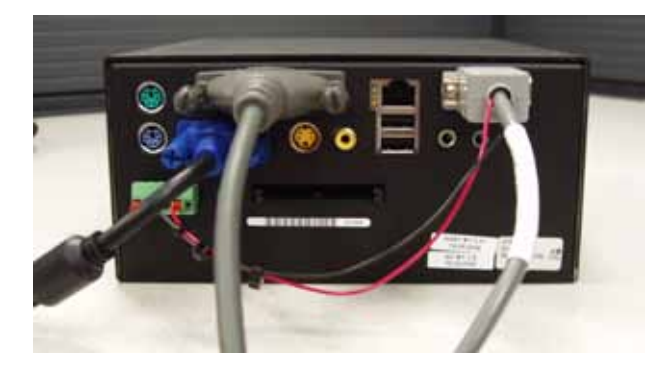

## **OPERATION**

#### 3.1 Data Display

The Remote Displays present weather data in a combination of text and graphic formats, as shown in [Figure 3.](#page-11-0) The paragraphs below give a brief explanation of the data fields. For a complete description of the algorithms, refer to the *Model 2090 CDP User's Manual*. Missing data is designated with the four hash marks as shown for Present Weather in [Figure 3.](#page-11-0) If the data field is sent by the CDP but the CDP reports it as invalid, the data field will be blank.

#### 3.1.1 Site Description Fields

There are three description fields in the display. The airport name is set in the AWOS Net configuration. The airport name is shown as "Roberts Field" in [Figure 3.](#page-11-0) The site identifier is a three or four digit identifier for the site. This field is obtained from the AWOS CDP and shown as "KMHV" in [Figure 3.](#page-11-0) The runway description is shown directly above the wind dial on the display. This is set in the AWOS Net configuration. If the data is for an actual runway, then the runway end numbers can displayed, such as "12/30" as shown in the Winds section. If the data is not for a runway, any text string can be used as shown as "Heli Pad" in [Figure 3.](#page-11-0)

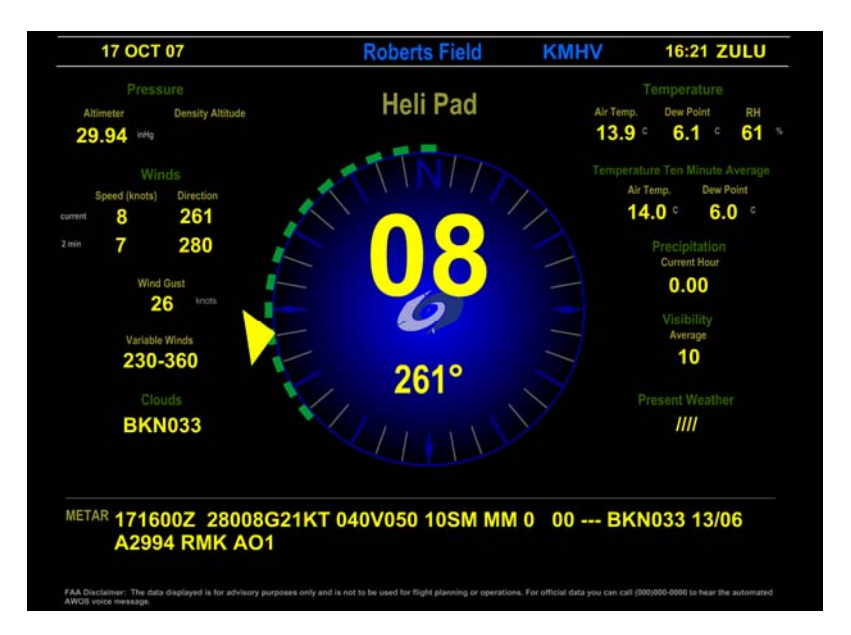

<span id="page-11-0"></span>Figure 3. Remote Display Screen Example

#### 3.1.2 Pressure

The pressure is displayed in inches of mercury (inHg) and can be configured to display in hectopascals (hPa), which is also equivalent to millibars (mb). Density Altitude is calculated by the CDP and reported in feet. Density altitude is not reported if it is less than 1000' above the field elevation.

#### 3.1.3 Winds

Instantaneous (current) and 2-minute average (2 min) values for wind speed and direction are shown in the *Winds* section. In addition to the numeric display of wind data, wind data is also presented on the graphic dial in the middle of the text display. The values shown on the dials are instantaneous (5-second) values. The outer ring on the wind direction dial shows a dark band for variable wind. Variable wind is calculated using a 10-minute average of wind direction readings. The wind speed is displayed into knots. If a valid runway is entered into the configuration, a runway image will be imposed into the wind dial with the correct orientation for the runway.

Wind speed units default to knots (kt). This can be changed to miles per hour (MPH), kilometers per hour (KPH), or meters per second (m/s) in the AWOS Net configuration. Wind direction is displayed in degrees.

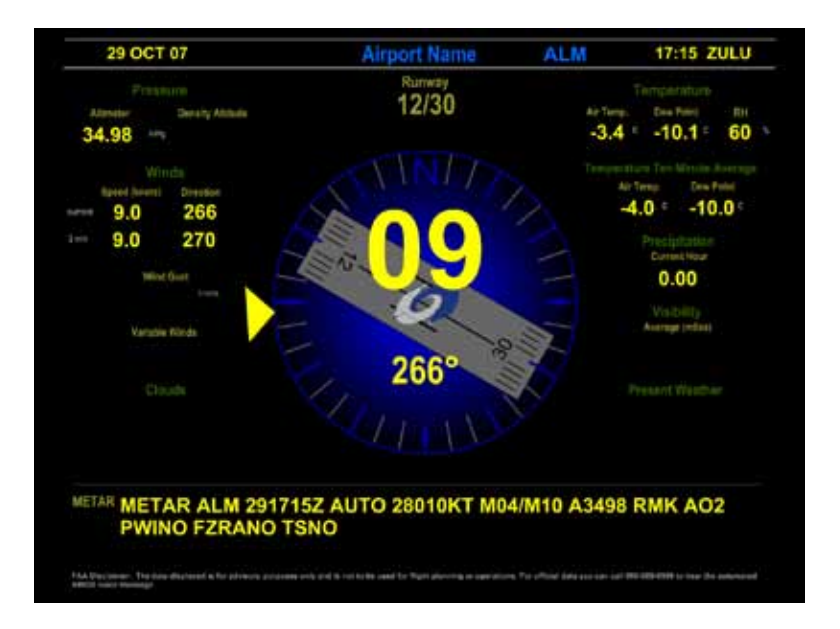

#### 3.1.4 Temperature

Instantaneous and 10-minute average values for air temperature and dew point temperature, along with current values for relative humidity (RH) are shown in the *Temperature* section. Temperature and dew point are displayed in Celsius and relative humidity is display in percent. Temperature can be displayed in Fahrenheit units with a change in the AWOS Net configuration.

#### 3.1.5 Precipitation

Rainfall accumulation is reported by the Rain Gauge in 0.01" increments. The value is updated every five seconds and is reset to 0 at midnight. If the system has a Present Weather sensor, this value could be from that sensor rather than a Rain Gauge. If the system has both sensors, it will be data from the Rain Gauge. With either sensor, the precipitation is displayed in inches.

#### 3.1.6 Visibility

Visibility is a ten-minute average calculated each minute from sensor readings taken at tensecond intervals. The Visibility Sensor also performs self-checks of communications, window condition, and a number of operational functions, and reports any errors in its status words. Visibility is displayed in miles by default and can be set in meters with a change in the AWOS Net configuration.

#### 3.1.7 Clouds

A laser ceilometer measures sky condition and cloud height, reporting both the type of cloud cover and the height of detected clouds. The type of cloud cover is represented by the following codes:

**FEW—few** ( $\geq 6\%$  to 24% sky cover)

**SCT**—scattered (≥25% to 49% sky cover)

**BKN—broken** ( $\geq 50\%$  to 87% sky cover)

**OVC**—overcast (>87% sky cover)

**VV00n**—indefinite ceiling (haze or fog)

Cloud height is shown in hundreds of feet (12,000 feet, for instance, is represented by "120"). Cloud height data is updated every minute based on a 30-minute sliding window.

#### 3.1.8 Present Weather

Data from the Present Weather sensor is weighted over a ten-minute period by the CDP and is updated every one minute. Data from the Lightning sensor will also be displayed with the Present Weather sensor data. If there is a thunderstorm at the airport, the lightning data will override the present weather data.

#### 3.1.9 METAR

The **METAR** window shows the most recent METAR report generated by the AWOS.

#### *3.1.9.1 Disclaimer*

If the AWOS Net is connected to the Internet, the data displayed can be corrupted by an outside source. This is why the AWOS Net has no physical communication path back to the AWOS CDP and can in no way affect the AWOS system. A disclaimer is displayed at the bottom of the screen warning that the data displayed is for informational purposes only and must not be used for flight planning or operations. In the FAA disclaimer section, the phone number for the

AWOS system can be displayed, if desired. If there is no phone number stored in the AWOS Net configuration, the "For official data…" sentence will not be displayed.

#### 3.2 Configuration

Several of the fields on the display are configurable. The configuration is embedded in XML. Configuration changes should be performed by AWI trained personnel only as XML errors can prevent the AWOS Net from proper operation. There are also configuration options that can be made in the XML for the network configuration.

#### 3.2.1 Configuration File - host.dat

There are two host.dat files stored on the AWOS Net. One is located in the "/var/www/html/" directory. This host.dat file holds the configuration for the web server output. The other host.dat file is located in the "/home/awi/" directory. This host.dat file holds the configuration for the local display. Except for the network fields, these two files will usually be the same. Any nonnetwork related changes made in one host.dat file must be made in the other host.dat file.

#### *3.2.1.1 Site Description*

The site name is set in the host.dat files. The name that should be displayed on the screen must be in the "airportName" line of the host.dat files. A runway representation is available for the wind dial. This is turned on by placing a runway number in the "runwayA" line in the host.dat files. The number entered will determine the orientation and numbers of the runway displayed on the wind dial. If a text value or no value is on this line, the runway overlay will not be displayed. There is also a label available that will be displayed over the wind dial. This can be a text description of any kind and is for display purposes only.

#### *3.2.1.2 Sensor On/Off Control*

There are four display values that can be turned off if the sensor is not a part of the AWOS system at the site. The four display values that can be turned off are: Clouds, Visibility, Precipitation, and Present Weather. When a display value is turned off, the title and data text is changed to a dark gray color. Sensors are turned off by changing the fields in the host.dat file from true to false. The four sensor fields are listed in the host.dat file as ceilometer, vis, rain, and pwx respectively.

#### *3.2.1.3 Unit of Measure*

There are four parameters that can have their default units of measure changed. These are changed by editing the proper parameter in the host.dat files.

Ø The temperature unit of measure is changed by editing the "temperatureUnits" line. This should be set for "C" or "F" depending on Celsius or Fahrenheit units for temperature.

Ø The pressure unit of measure is changed by editing the "pressureUnits" line. This should be set to "inHg" for inches of Mercury or "hPa" for hectopascals (millibars).

- Ø Wind speed units of measure are changed by editing the "wind SpeedUnits" line. This should be set to "knots", "mph" (miles per hour), "kph" (kilometers per hour), or "mps" (meters per second)
- Ø Visibility units are changed by editing the "visibilityUnits" line. This should be set to "miles" or "meters"

#### *3.2.1.4 Network Configuration*

The AWOS Net must be configured with a static IP address in order to communicate with any other computers on the network or over the internet. If the AWOS Net is operating as a remote display only, and not as a Web server, this is not necessary. The "host" line in the host.dat file in the "/var/www/html/" directory must be changed to the static IP address for the AWOS Net for data to be sent to other computers on the network or internet. The AWOS Net uses ports 80, 8080, and 8887 for communication to the other computers. If any of these ports are not available, the AWOS Net configuration must be changed for the web server operation to work properly. Contact Customer Service for details about changing these ports in the AWOS Net configuration.

#### *3.2.1.5 Mouse Cursor*

The AWOS Net is for display purposes only and has no user interaction. Therefore a mouse is not required (or provided). The mouse cursor can be visible or hidden. The "mouseHide" line in the host.dat file controls the visibility of the cursor. If this line is set to "true", the mouse cursor will be hidden.

#### 3.3 AWOS Net Data Handling

When an AWOS Net receives a data packet, it verifies its integrity based on an embedded CRC checksum. If there is a mismatch, the entire message is considered to be corrupted, and is discarded. In this case, the AWOS Net will retain previously received values (if there are any) until they expire. In other words, receipt of a corrupted data packet does not, in itself, invalidate any AWOS Net data.

METAR data are retained for 12 minutes, and all other fields are retained for 2 minutes. Unlike the other observations, METAR data are generated every 5 minutes (or less often), and METAR data include a timestamp.

## MAINTENANCE

The AWOS Net Controller and Remote Displays require no regular maintenance. For AWOS system maintenance, refer to the appropriate system manuals and individual sensor manuals.

5

### WARRANTY

Unless specified otherwise, All Weather Inc. (the Company) warrants its products to be free from defects in material and workmanship under normal use and service for one year from date of shipment, subject to the following conditions:

- (a) The obligation of the Company under this warranty is limited to repairing or replacing items or parts which have been returned to the Company and which upon examination are disclosed, to the Company's satisfaction, to have been defective in material or workmanship at time of manufacture.
- (b) The claimant shall pay the cost of shipping any part or instrument to the Company. If the Company determines the part to be defective in material or workmanship, the Company shall prepay the cost of shipping the repaired instrument to the claimant. Under no circumstances will the Company reimburse claimant for cost incurred in removing and/or reinstalling replacement parts.
- (c) This warranty shall not apply to any Company products which have been subjected to misuse, negligence or accident.
- (d) This warranty and the Company's obligation thereunder is in lieu of all other warranties, express or implied, including warranties of merchantability and fitness for a particular purpose, consequential damages and all other obligations or liabilities.

No other person or organization is authorized to give any other warranty or to assume any additional obligation on the Company's behalf, unless made in writing and signed by an authorized officer of the Company.

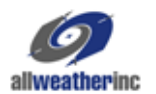

**All Weather Inc.** 1165 National Drive Sacramento, CA 95834 Fax: 916.928.1165 Phone: 916.928.1000 2210-001 Toll Free: 800.824.5873 www.allweatherinc.com

Revision D<br>October, 2010